### **BAB III**

### **METODE PENELITIAN**

### **1.1. Alur Pemikiran**

Penurunan produksi merupakan suatu penyebab permasalahan dalam berusahatani. Untuk mengatasi penurunan produksi dapat dilakukan dengan pergantian varietas, dari varietas ciherang ke varietas inpari 32 agar hasil produksinya meningkat. Untuk mengatasi masalah dalam pergantian varietas dapat dibantu oleh penyuluh pertanian, melalui peran penyuluh pertanian sebagai edukator, inovator, motivator, fasilitator yang dapat membantu petani agar mampu menerapkan benih padi inpari 32 sehingga hasil produksinya meningkat.

Peran Penyuluh Pertanian lapangan dapat mempengaruhi sikap petani Desa Wegil khususya di Kelompok Tani Sari Tani 01 dalam menerapkan benih padi inpari 32 berdasarkan sapta usahatani yaitu pengolahan tanah, bibit unggul, pemupukan, pengendalian hama dan penyakit, pengairan, panen dan pengolahan hasil yang mampu menghasilkan produksi panen yang tinggi. Harapan dari peran penyuluh pertanian dapat meningkatkan jumlah petani yang menerapkan benih padi inpari 32 di Kelompok Tani Sari Tani 01. Berdasarkan uraian diatas alur pemikiran dari penelitian ini dapat digambarkan dalam ilustrasi sebagai berikut:

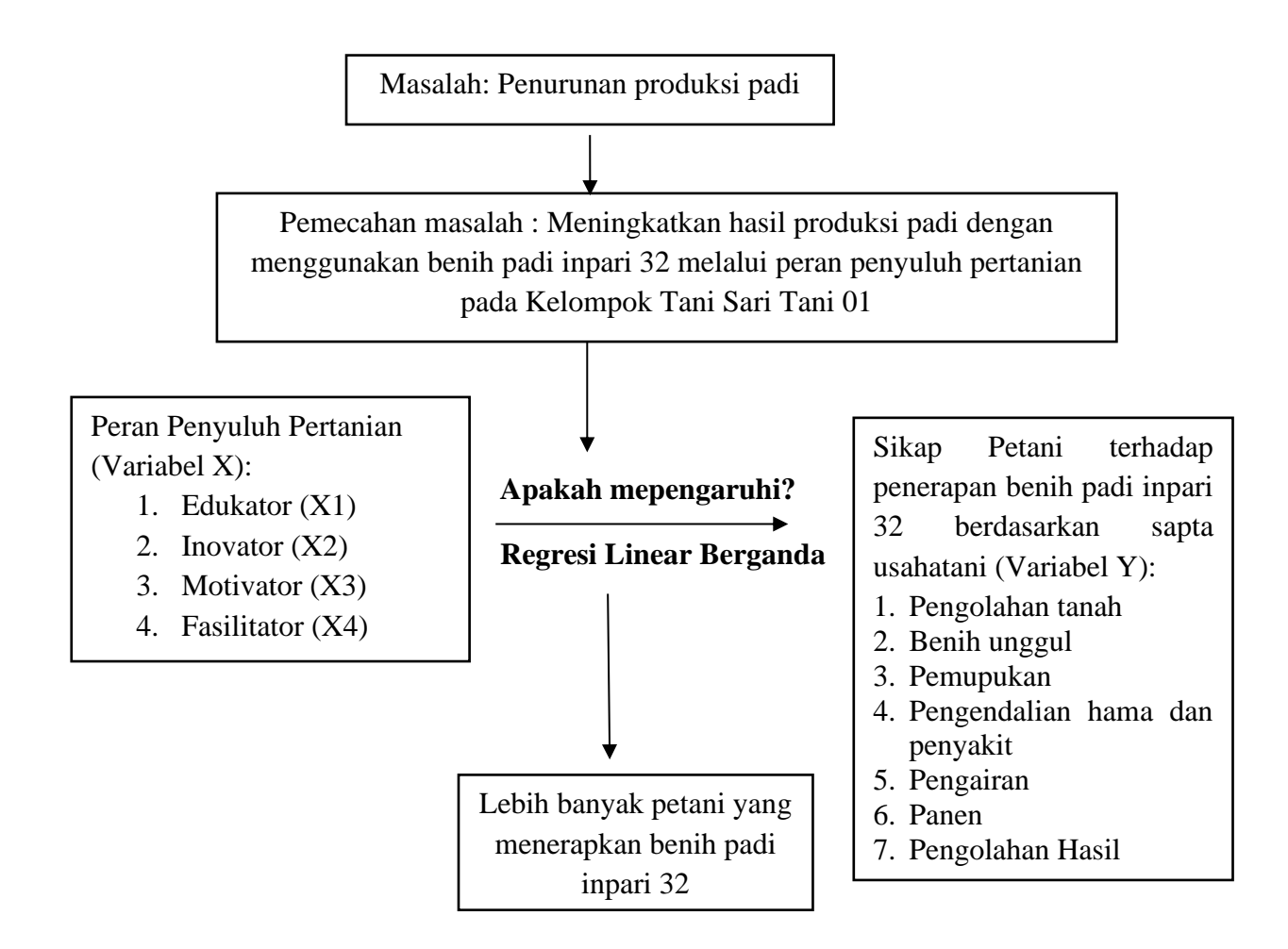

**Ilustrasi 1**. Alur Pemikiran

Keterangan:

: Mempengaruhi

# **1.2. Metode Penentuan Lokasi**

 Penelitian dilaksanakan dari tanggal 6 Januari 2020 – 30 Januari 2020 di Kelompok Tani Sari Tani 01 Desa Wegil, Kecamatan Sukolilo, Kabupaten Pati. Lokasi penelitian ditentukan secara sengaja (*purposive*) dengan pertimbangan bahwa Kelompok Tani Sari Tani 01 merupakan satu - satunya kelompok tani yang

menerapkan benih padi inpari 32 di Desa Wegil, Kecamatan Sukolilo, Kabupaten Pati.

#### **1.3. Metode Penelitian dan Penentuan Responden**

Metode penelitian ini menggunakan metode survei. Metode survei yaitu metode yang digunakan untuk memperoleh informasi dari responden yang dianggap mewakili populasi tertentu, dengan cara menyusun daftar pertanyaan yang diajukan kepada responden (Kristanto, 2018). Jumlah semua anggota Kelompok Tani Sari Tani 01 sebesar 124 orang tetapi yang menerapkan benih inpari 32 hanya 32 orang, sehingga penentuan responden menggunakan teknik *purposive sampling*. Metode penentuan responden dengan menggunakan *purposive sampling* adalah suatu teknik pengambilan sampel dengan menggunakan kriteriakriteria tertentu (Sugiyono, 2008). Kriteria yang digunakan dalam penelitian ini yaitu petani yang menerapkan benih padi inpari 32 yaitu sejumlah 32 orang.

## **1.4. Metode Pengumpulan Data**

Metode pengumpulan data dengan cara wawancara dan observasi. Wawancara yang dilakukan yaitu melakukan tanya jawab antara peneliti dengan responden tentang peran penyuluh pertanian terhadap sikap petani dalam penerapan benih padi inpari 32, menggunakan alat bantu berupa kuesioner yang telah disiapkan. Observasi dilakukan dengan pengumpulan data dengan mengamati secara langsung di lapangan yaitu mengamati penyuluh dalam melakukan kunjungan atau kegiatan penyuluhan kepada petani. Tujuan dari observasi yaitu menggambarkan suatu objek penelitian melalui pengamatan sehingga mendapatkan suatu data atau informasi yang dibutuhkan.

### **1.5. Jenis Data Penelitian**

Jenis data yang digunakan dalam penelitian ini adalah data primer dan data sekunder. Data primer yaitu melakukan wawancara dengan 32 orang yang menerapkan benih padi inpari 32 di Kelompok Tani Sari Tani 01 Desa Wegil dengan menggunakan pertanyaan dari kuesioner yang telah disiapkan. Kuesioner penelitian ini menggunakan pertanyaan tertutup. Pertanyaan tertutup yaitu pertanyaan yang telah disediakan jawaban pilihannya, sehingga responden tinggal memilih salah satu jawaban yang telah disediakan. Kuesioner yang disajikan tentang peran penyuluh pertanian terhadap sikap petani dalam penerapan benih padi inpari 32. Pengumpulan data juga dilakukan dengan data sekunder yaitu data yang mendukung penelitian yang diperoleh dari literatur dan instansi terkait, dapat berupa hasil produksi padi inpari32 yang diperoleh dari data BPP Kecamatan Sukolilo.

## **1.6. Uji Kelayakan Instrumen**

Uji kelayakan instrumen dalam penelitian ini akan dilaksanakan di Kelompok Tani Sido Makmur 02 Desa Baleadi, Kecamatan Sukolilo, Kabupaten Pati dengan jumlah responden 10 orang yang menerapkan benih padi inpari 32.

### **3.6.1 Uji Validitas**

Validitas merupakan adanya suatu ukuran yang membuktikan tingkattingkat kevalidan atau kebenaran sesuatu instrument (Nugraheni dan Subaweh, 2008). Uji validitas berfungsi untuk mengukur ketepatan data penelitian yang diukur agar daftar pertanyaan atau kuesioner penelitian hasilnya dapat memberikan data yang sesuai (Supriyono *et al.*, 2016). Jika r hitung  $\geq$  r tabel (uji dua pihak dengan sig. 0,05) maka instrumen pertanyaan berkorelasi signifikan terhadap skor total yang dinyatakan valid (Putra et al., 2014).

Cara analisis uji validitas sebagai berikut:

- 1. Input variabel-variabel yang akan diuji
- 2. Klik *analyze* kemudian pilih scale, klik reliablity analysis
- 3. Masukkan variabel-variabel yang akan diuji ke dalam kolom items, klik statistics, *check* pada item, *scale* dan *scale if item deleted*, klik *continue*
- 4. Klik ok
- 5. Lihat hasil uji validitas pada kolom *corrected item-total correlation.*

### **3.6.2. Uji Reliabilitas**

Uji reliabilitas adalah uji yang digunakan untuk mengukur sejauh mana suatu kuesioner atau instrument dapat tetap dimanfaatkan atau tetap konsisten bila dilakukan berkali-kali pengukuran terhadap subjek yang sama (Nugraheni dan Subaweh, 2008). Nilai dari *Croanbach's Alpha* yakni apabila nilai *alpha* >0,6 maka instrumen atau kuesioner penelitian dapat dikatakan reliabel (Saidana dan Arifin,

2012). Uji reliabilitas Ho diterima ketika data menunjukkan tidak valid atau reliabel sedangkan Hi diterima jika data menunjukkan data reliabel (Pramudyo, 2010). Cara analisis uji reliabilitas sebagai berikut:

- 1. Input variabel-variabel yang akan diuji
- 2. Klik *analyze* kemudian pilih scale, klik reliablity analysis
- 3. Masukkan variabel-variabel yang akan diuji ke dalam kolom items, klik *statistics, check* pada item, *scale* dan *scale if item deleted*, klik *continue*
- 4. Klik ok
- 5. Lihat hasil uji validitas pada kolom *cronbach's Alpha.*

## **3.7. Metode Analisis Data**

Analisis data dalam penelitian ini menggunakan metode analisis deskriptif dan analisis statistik. Analisis deskriptif digunakan untuk menjawab tujuan penelitian mendeskripsikan peran penyuluh pertanian sebagai edukator, inovator, motivator, fasilitator dalam penerapan benih padi inpari 32 dan mendeskripsikan sikap petani dalam penerapan benih padi inpari 32. Analisis deskriptif merupakan metode analisis yang dilakukan dengan menjabarkan atau memaparkan jawaban dari responden yang telah menanggapi pertanyaan dari kuesioner yang diberikan dengan diukur menggunakan teknik penskalaan likert. Skala likert untuk mengukur tingkat kesetujuan dan tidak kesetujuan terhadap suatu pertanyaan dengan memilih salah satu dari pilihan jawaban yang telah disediakan dalam bentuk kuesioner kepada responden (Umar, 2005). Setiap pertanyaan dari variabel yang diajukan

masing-masing diberi nilai skor berkisar 1,3,5. Skor nilai dari jawaban reponden dirurutkan dari nilai yang paling rendah sampai paling tinggi dengan rentang :

- 1 : Rendah
- 3 : Sedang
- 5 : Tinggi

Untuk menentukan rentang skala dapat dihitung menggunakan rumus:

Rs= bobot terbesar−bobot terkecil n<br>m

Keterangan:

Rs : rentang skala

n : banyaknya kategori bobot

Analisis statistik yang digunakan dalam penelitian ini adalah analisis regresi linear berganda untuk menjawab tujuan penelitian menganalisis pengaruh peran penyuluh pertanian terhadap sikap petani dalam penerapan benih inpari 32.

## **3.7.1. Uji Normalitas**

Uji normalitas data merupakan salah satu uji yang termasuk ke dalam uji *goodness of fit*. Uji normalitas ini dilakukan pada tahap awal sebelum pengujian data yang bertujuan untuk mengetahui apakah suatu data berdistribusi normal atau tidak normal (Santoso, 2017). Terdapat kaidah penerimaan suatu data dikatakan berdistribusi normal, dapat dilihat dari nilai *Asymp. Sig. (2-tailed)*. Data dapat dikatakan berdistribusi normal dapat dilihat dari nilai *Asymp. Sig. (2-tailed)* yaitu apabila nilai signifikasi lebih besar dari 0,05 dan data dikatakan tidak berdistribusi normal jika nilai signifikasi kurang dari atau sama dengan 0,05 (Hamdi dan Bahruddin, 2014).

Cara analisis uji normalitas sebagai berikut:

- 1. Input variabel-variabel yang akan diuji
- *2.* Klik *analyze* kemudian pilih non-parametric test, klik *legacy* dialog dan pilih 1 *Sample K-S*
- *3.* Masukkan variabel-variabel yang akan diuji pada kolom test variable list, klik option dan *check* pada *descriptive*, klik *continue*
- 4. Klik ok
- *5.* Lihat hasil uji normalitas pada *asymp sig. (2 tailed)*

## **3.7.2. Uji Asumsi Klasik**

#### **3.7.2.1.Uji Multikolinearitas**

Uji multikolinearitas bertujuan untuk menguji apakah model regresi ditemukan adanya korelasi antar variabel bebas atau *independent* (Mongi *et al.*, 2014). Uji multikolonieritas dapat dilihat dari nilai *tolerance* dan *variance inflation factor* (VIF). Kaidah Penerimaan menurut (Aryaningsih dan Budiartha, 2014) sebagai berikut:

Jika nilai Tolerance > 0,10 maka tidak terjadi multikolinearitas.

Jika nilai Tolerance < 0,10 maka terjadi multikolinearitas.

Cara analisis uji multikolinearitas sebagai berikut:

- 1. Input Data ke dalam SPSS Klik *Analyze > Regression > Linear*
- 2. Input data pada kotak dialog yang muncul Masukkan variabel dependen pada kotak *dependent* - Masukkan variabel *independent* pada kotak *block 1 of 1*.
- 3. Klik Statistic Klik *Covariance matrix* dan *Collinearity diagnostics* (Multiko.) - Klik *Durbin-watson* (Autokolerasi) Klik R *squared change* dan *descriptives* (Koef. Determinasi)
- 4. Klik Plot Masukkan \*ZRESID untuk Y dan DEPENDT untuk X (Hetero) - Klik Histogram dan normal *probability plot* (Normalitas)
- 5. Klik *Save* Klik *Unstandardized* pada kolom residual (Normalitas Error) - OK!
- *6.* Lihat hasil uji multikolinearitas pada nilai *Tolerance*

### **3.7.2.2. Uji Heteroskedastisitas**

Uji Heteroskedastisitas terjadi apabila titik-titik tersebar di atas dan dibawah angka nol, tetapi titik-titik tidak menyebar dan menyempit ke arah kiri (Nuraina, 2012). Uji heteroskedastisitas bertujuan untuk menguji apakah dalam model regresi yang dipakai dalam penelitian terjadi ketidaksamaan *variance* dari residual satu pengamatan ke pengamatan yang lainnya. Kaidah Penerimaan menurut (Mardiyati *et al*., 2012) sebagai berikut:

Apabila grafik plot terlihat membentuk pola teratur maka terjadi heteroskedastisitas.

Apabila grafik plot terdapat titik tersebar acak maka tidak terjadi heteroskedastisitas.

Cara analisis uji heteroskedastisitas sebagai berikut:

- 1. Input Data ke dalam SPSS Klik *Analyze > Regression > Linear*
- 2. Input data pada kotak dialog yang muncul Masukkan variabel dependen pada kotak *dependent* - Masukkan variabel *independent* pada kotak *block 1 of 1*.
- 3. Klik Statistic Klik *Covariance matrix* dan *Collinearity diagnostics* (Multiko.) - Klik *Durbin-watson* (Autokolerasi) Klik R *squared change* dan *descriptives* (Koef. Determinasi)
- 4. Klik Plot Masukkan \*ZRESID untuk Y dan DEPENDT untuk X (Hetero) - Klik Histogram dan normal *probability plot* (Normalitas)
- 5. Klik *Save* Klik *Unstandardized* pada kolom residual (Normalitas Error) - OK!
- 6. Lihat hasil uji heteroskedastisitas pada gambar grafiknya.

### **3.7.3. Uji Hipotesis**

#### **3.7.3.1.Uji Regresi Linear Berganda**

Metode analisis data yang digunakan dalam penelitian ini adalah regresi linear berganda untuk mengetahui peran penyuluhan pertanian terhadap perilaku petani dalam menerapkan benih padi inpari 32. Regresi linear berganda merupakan untuk menguji akan pengaruh dari dua atau lebih suatu variabel *independent*

terhadap satu variabel *dependent* tersebut dengan asumsian adanya relasi satu garis linier antara variable dependen dengan perkiraanya masing-masing. Berikut merupakan persamaan regresi linier berganda:

Y = a+ b1X<sup>1</sup> + b2X<sup>2</sup> + b3X3 + b4X4 + e....................................................................(1)

Dimana :

- $Y = Sikap$  petani
- a = Konstanta
- $X_1$  = Edukator
- $X_2$  = Inovator
- $X_3$  = Motivator

### $X_4$  = Fasilitator

e= Standart Eror

Cara analisis uji regresi linear berganda sebagai berikut:

- 1. Input Data ke dalam SPSS Klik *Analyze > Regression > Linear*
- 2. Input data pada kotak dialog yang muncul Masukkan variabel dependen pada kotak *dependent* - Masukkan variabel independent pada kotak *independent*.
- 3. Klik OK.
- 4. Lihat hasil uji regresi linear berganda pada nilai betta

# **3.7.3.2.Uji T**

Uji T digunakan untuk mengukur secara parsial pengaruh variabel independent (X) terhadap variabel dependent (Y) (Harlie, 2011). Pembuktian hipotesis Uji T dilakukan dengan cara membandingkan t hitung dengan t tabel (Jaya, 2014). Kaidah penerimaan hipotesis statistik sebagai berikut:

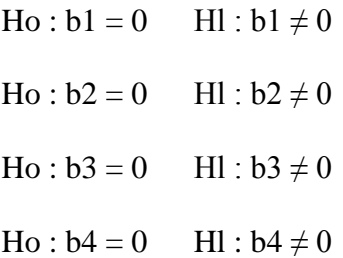

H0: tidak berpengaruh secara parsial edukator, inovator, motivator, mediator terhadap sikap dalam penerapan benih padi inpari 32 berdasarkan sapta usahatani Hl: ada pengaruh secara parsial edukator, inovator, motivator, fasilitator terhadap sikap dalam penerapan benih padi inpari 32 berdasarkan sapta usahatani

Kaidah pengambilan keputusan dengan :

Ho diterima dan HI ditolak jika t hitung < t tabel t hitung tidak ada pengaruh secara parsial pada variabel (Y)dengan tingkat signifikasi 0,05.

Ho ditolak dan HI diterima jika t hitung  $>$  t tabel t hitung ada pengaruh secara parsial pada variabel (Y) dengan tingkat signifikasi 0,05.

Cara analisis uji T sebagai berikut:

- 1. Input variabel-variabel yang akan diuji ke SPSS
- 2. Klik *analyze* kemudian pilih *regression* dan pilih linear
- 3. Masukkan variabel dependen pada kolom *dependent* dan masukkan variabel-variabel independen pada kolom *independent*(s)
- *4.* Klik *statistics*, beri tanda check (v) pada pilihan model *fit*, R *squared change, Descriotive, Collinearity diagnostics, Covariance matrix* dan *Durbin-Watson* kemudian klik *continue*
- 5. Klik plots, kemudian masukkan *DEPENDENT* pada kolom Y dan \*ZRESID pada kolom X kemudian klik continue
- 6. Klik *save*, kemudian beri tanda *check* (v) pada pilihan *Unstandardized*  kemudian klik *continue*
- 7. Lihat hasil uji T pada nilai T.

#### **3.7.3.3.Uji F**

Uji F digunakan untuk mengukur secara serempak pengaruh variabel independent (X) terhadap variabel dependent (Y). Suatu model dikatakan layak apabila model tersebut bisa digunakan untuk mengestimasi populasi (Gani dan Amalia, 2015). Kelayakan suatu model dapat dilihat dari nilai signifikasi pada uji F (Widiyanto, 2013). Kaidah penerimaan hipotesis statistik sebagai berikut:

Ho:  $b1 = b2 = ... = b_n = 0$ 

Hl:  $b1 \neq b2 \neq ... \neq b_n \neq 0$ 

H0 : tidak berpengaruh secara serempak edukator, inovator, motivator, fasilitator terhadap sikap dalam penerapan benih padi inpari 32 berdasarkan sapta usahatani Hl : ada pengaruh secara serempak edukator, inovattor, motivator, fasilitator, terhadap sikap dalam penerapan benih padi inpari 32 berdasarkan sapta usahatani.

Kaidah pengambilan keputusan dengan :

Ho diterima jika nilai sig > 0,05 dan H1 ditolak maka tidak ada pengaruh secara serempak pada variabel dependent (Y).

Ho ditolak jika nilai sig  $\leq 0.05$  dan H1 diterima ada pengaruh secara serempak pada variabel dependent (Y).

Cara analisis uji F sebagai berikut:

- 1. Input Data ke dalam SPSS Klik *Analyze* > *Regression > Linear*
- 2. Input data pada kotak dialog yang muncul Masukkan variabel dependen pada kotak *dependent* - Masukkan variabel independent pada kotak *block 1 of 1.*
- 3. Klik *Statistic* Klik *Covariance matrix* dan *Collinearity diagnostics*  (Multiko.) - Klik *Durbin-watson* (Autokolerasi) Klik R *squared* change dan *descriptives* (Koef. Determinasi)
- 4. Klik Plot Masukkan \*ZRESID untuk Y dan *DEPENDT* untuk X (Hetero) - Klik Histogram dan normal *probability plot* (Normalitas)
- 5. Klik *Save* Klik *Unstandardized* pada kolom residual (Normalitas  $Error$ ) – OK
- 6. Lihat hasil uji F pada nilai F.

#### **3.7.3.4.Uji Koefisien Determinasi**

Koefisien determinasi  $(R^2)$  bertujuan untuk mengetahui seberapa jauh kemampuan model regresi dalam menerangkan variasi variabel terikat. Nilai koefisien determinasi berada diantara nol dan satu  $(0 < R^2 < 1)$  (Diafar *et al.*, 2014). Nilai R *square* dikatakan baik jika diatas 0,5 karena nilai R *square* berkisar antara 0 sampai 1. Koefisien korelasi mempunyai kriteria-kriteria diantaranya interval koefisien 0,00 sampai 0,199 tingkat hubungan sangat rendah, interval koefisien 0,20 sampai 0,399 tingkat hubungan rendah, interval koefisien 0,40 sampai 0,599 tingkat hubungan sangat sedang, interval koefisien 0,60 sampai 0,799 tingkat

hubungan kuat, interval koefisien 0,80 sampai dengan 1,000 tingkat hubungan sangat kuat (Halin *et al*., 2017).

Cara analisis Uji Asumsi Determinasi sebagai berikut:

- 1. Input Data ke dalam SPSS Klik Analyze > Regression > Linear
- 2. Input data pada kotak dialog yang muncul Masukkan variabel dependen pada kotak dependent - Masukkan variabel independent pada kotak block 1 of 1.
- 3. Klik Statistic Klik Covariance matrix dan Collinearity diagnostics (Multiko.) - Klik Durbin-watson (Autokolerasi) Klik R squared change dan descriptives (Koef. Determinasi)
- 4. Klik Plot Masukkan \*ZRESID untuk Y dan DEPENDT untuk X (Hetero) - Klik Histogram dan normal *probability plot* (Normalitas)
- 5. Klik ok
- 6. Lihat hasil uji koefisien determinasi pada nilai *R Square.*

# **3.8. Batasan Istilah dan Konsep Pengukuran**

- 1. Penyuluh sebagai edukator adalah untuk memfasilitasi proses belajar yang dilakukan oleh para penerima manfaat penyuluhan atau stakeholders pembangunan yang lainnya .
- 2. Penyuluh sebagai inovator adalah dapat memberikan informasi atau inovasi dari sumber informasi atau penggunanya
- 3. Penyuluh sebagai motivator adalah kontribusi yang telah diberikan penyuluh pertanian kepada petani dalam upaya memberikan dorongan serta semangat untuk berpartisipasi dalam kegiatan-kegiatan penyuluhan
- 4. Penyuluh sebagai fasilitator adalah untuk memfasilitasi atau pendampingan, yang lebih bersifat melayani kebutuhan yang dirasakan oleh petani, seperti dalam pemanfaatan modal dalam kegiatan usahatani atau bantuan bagi petani.
- 5. Peran penyuluh pertanian sebagai edukator, inovator, fasilitator, motivator. Skor penilaian dalam peran penyuluh menggunakan skala likert yaitu 1 rendah, 3 sedang, 5 tinggi. Masing masing variabel terdiri dari 14 butir soal. Cara penilaian peran penyuluh (edukator, inovator, fasilitator, motivator) yaitu mengunakan rentang skala:
	- a. Rendah : 14 33
	- b. Sedang :  $34 53$
	- c. Tinggi  $: 54 73$
- 6. Sikap petani adalah faktor penting yang akan mempengaruhi keputusan petani dalam melakukan usahatani. Skor penilaian dalam psikap petani menggunakan skala likert yaitu 1 rendah, 3 sedang, 5 tinggi. Masing masing variabel terdiri dari 19 butir soal. Cara penilaian sikap petai yaitu menngunakan rentang skala:
	- a. Rendah : 19 44
	- b. Sedang  $: 45-70$
	- c. Tinggi  $: 71-96$
- 7. Sapta usahatani adalah tujuh tindakan yang diakukan petani dalam usahatani untuk mendapatkan hasil maksimum yang diawali dengan pengolahan tanah, bibit unggul, pemupukan, pengendalian hama dan penyakit, pengairan, panen, dan pengolahan hasil
- 8. Benih padi inpari 32 adalah jenis benih padi sawah irigrasi yang berasal dari turunan varietas ciherang, yang memiliki umur panen 120 hari dan menghasilkan produksi 8,42 ton/ha